# Ingeniux In-Context Editing

### THE AGILE PLATFORM FOR WEB EXPERIENCE

*Streamline the Content Creation Process and Optimize Web Pages with a Visual Content Editor*

# What is In-Context Editing?

In-Context Editing (ICE) is a tool built to streamline the process of writing content for the web. It bridges the gap between entering content and previewing the results. Editing content in "ICE mode" is simple, click on an editable field in the design or drag-and-drop a new field onto the page and add content.

## *In-Context Editing Highlights*

#### **USER-FRIENDLY MODULAR INTERFACE**

Working with ICE is a simple, straightforward process. Editable fields are highlighted on the page. Users simply click or drag-and-drop new elements onto the page to add content.

#### **GOVERNANCE FOR CONTENT TEAMS**

Administrators can rest easy knowing that all of the same, robust content workflow and user/group security parameters apply to content edited in ICE.

#### **VIEW CONTENT CHANGES IN REAL TIME**

When properly implemented, CMS content contributors can input content directly into the layout of their page, viewing how their content will look on the page in real-time.

#### **SEAMLESSLY ADD AND EDIT COMPONENTS**

From the ICE editing interface, users can add and edit Site Tree components, embedded components, and lists of components – making it easy to incorporate content reuse into your content model.

## *Working with ICE*

#### **IMPLEMENTATION**

Implementation teams will want to become familiar with important considerations and best practices for implementing schemas for pages and components that will be edited in ICE. Not all fields are compatible with ICE, so schemas will need to be carefully planned out ahead of development. Additional considerations should be reviewed around display for the DSS and CSS implementation.

#### **CONFIGURATION**

In-Context Editing must be enabled by an Administrator for it to work in the CMS. The setting is enabled by default, though Administrators can check to ensure it is enabled by navigating to Administration > System Options > CMS > In-Context Editing.

#### **EDITING**

Users have three options for editing content in the CMS: Index View, Form View, or ICE View. After you access the page in ICE view, each piece of content that comes from a field that works in this mode is highlighted and clickable. Not all fields are editable in ICE mode; only fields that were implemented to work in ICE will appear as editable on the page.

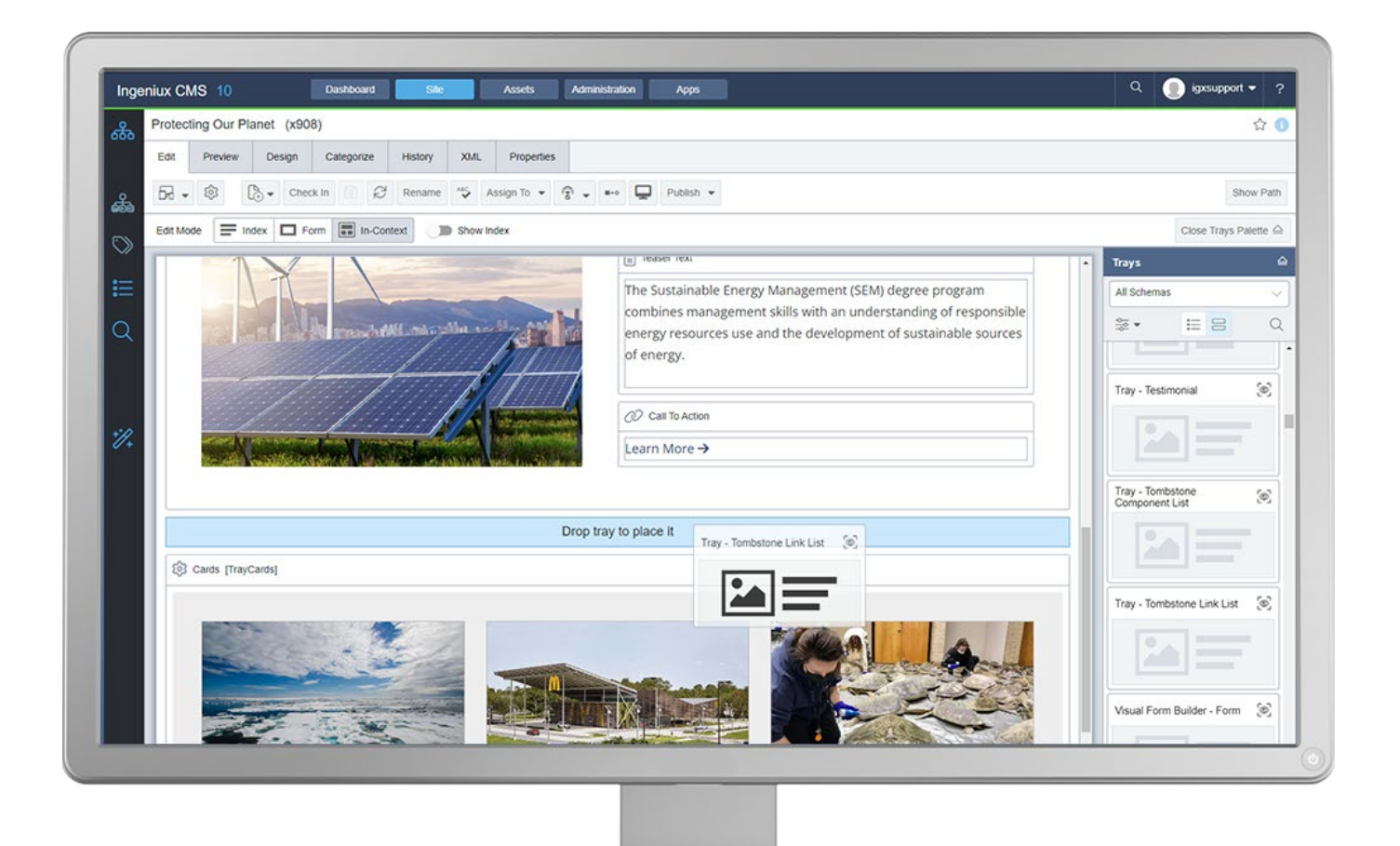

# Take the Next Step

Make sure your team has the knowledge they need to implement and use In-Context Editing effectively. Ingeniux offers the following training courses that provide in-depth instruction with an emphasis on best practices:

- **1. Fundamentals:** Helps content contributors and anyone else working in the CMS – learn how In-Context Editing works and how to add content in this view.
- **2. Administration & Configuration:** Familiarizes Administrators with the implications of In-Context Editing for their content teams and how to ensure success using the feature.
- **3. Implementation Preparation:** Helps web teams understand key considerations and requirements for implementing an ICEcompatible site.
- 4. **Development and Implementation:** Gives developers the knowledge and tools necessary to implement ICE-compatible web pages and components.
- **5. End User Training:** Ingeniux will work with stakeholders to custom tailor a training curriculum that instills end users with the knowledge they need to use ICE in the context of your CMS implementation.

Interested in a personalized online demo of the In-Context Editing feature? Want to discuss your implementation and your options with subject matter experts? Reach out to your Account Manager or shoot us an email at [customersuccess@ingeniux.com](mailto:customersuccess%40ingeniux.com?subject=).

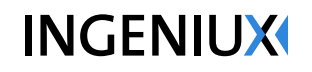

PO Box 21466 Seattle, WA 98111

info@ingeniux.com 877 445 8228